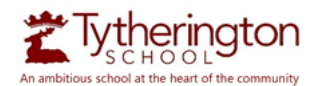

## GETTING YOUR CHROMEBOOK SET UP

## CONNECT YOUR CHROMEBOOK TO WI-FI

To connect to the Internet, use a compatible Wi-Fi network.

- 1. At the bottom right, select the time.
- 2. Select "Not Connected" . Note: If you see your Wi-Fi network name and a signal strength, your Chromebook is already connected to Wi-Fi.
- 3. Turn on Wi-Fi
- 4. Select your secure Wi-Fi network  $\blacktriangledown$  the name of the WiFi network that you use at home
- 5. Type the network password
- 6. Select "Connect"

## ADDING YOUR ACCOUNT

To connect your school account to the Chromebook;

- 1. On the bottom, click "Add Person".
- 2. Enter the students school email address, then click "Next"
- 3. Enter the same password they use within school, then click "Next".

After these steps, the student will be logged into their school account.

Should they require their information being resent or reset, please have the parent/guardian of the student email to  $\frac{info@tytherington school.co.uk}{i}$  to request this.